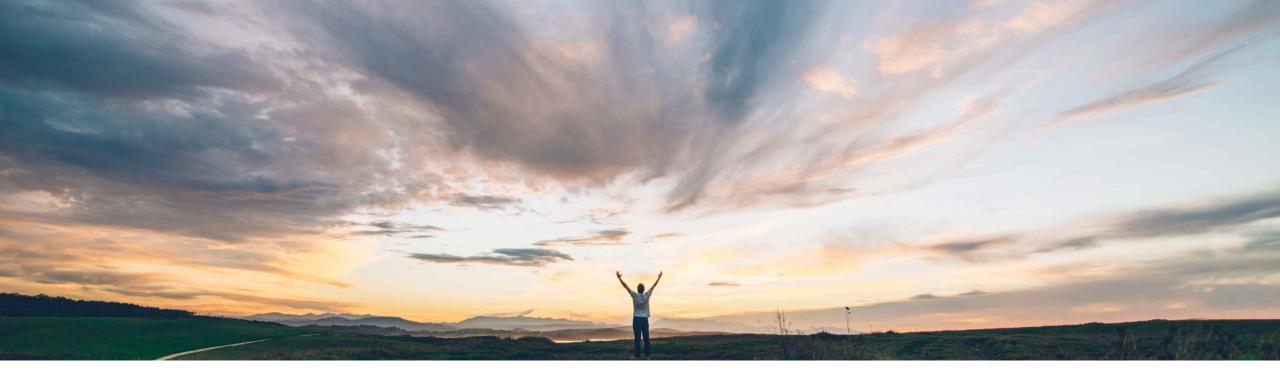

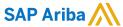

# Feature at a Glance Enhancements to Excel order confirmation upload and download

Franz Uhr, SAP Ariba Target GA: August, 2019

CONFIDENTIAL

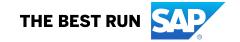

2

## Feature at a Glance

## Introducing: Enhancements to Excel order confirmation upload and download

#### **Customer challenge**

- 1. When supplier confirms several orders using the Excel upload, some confirmations may be successful, while one or more are not. However, job status indicates that upload *Failed*, which is misleading because it was actually partially completed and the error log didn't indicate that some of the items were confirmed successfully. In addition, as soon as the system finds an error, it doesn't continue processing the rest of the lines in the file, which makes the order confirmation process cumbersome (because of the multiple uploads that are potentially needed to process the entire file).
- 2. When supplier confirmed an order using a different confirmation number, the confirmation failed.
- Default timestamps of date fields in order confirmations differ between Excel upload and Ariba Network UI.

#### Solution area

Ariba Supply Chain Collaboration

### Meet that challenge with

#### **SAP Ariba**

This feature provides the following enhancements to the Excel order confirmation up- and download functionality:

- 1. The error log that is generated at the end of an upload is replaced with a status log.
- 2. A new upload status is introduced to indicate that the upload was completed with errors. If one of the lines in the Excel file generates an error, the subsequent lines will continue to be processed.
- If supplier enters a different confirmation number in the file (in a reconfirmation), the upload will not fail, but a warning message will be displayed in the log
- 4. Consistent behavior regarding timestamp setting of item date fields between order confirmations via Excel files and the Ariba Network user interface.

#### Implementation information

This feature is **automatically on** for all customers with the applicable solutions and is ready for immediate use.

#### **Experience key benefits**

Customer's suppliers will have an improved user experience by making mass processing of order confirmations more effective and efficient.

#### **Prerequisites and Restrictions**

**NONE** 

#### Feature at a Glance

## Introducing: Enhancements to Excel order confirmation upload and download

New job status when operation failed, but some lines were processed (Completed With Errors)

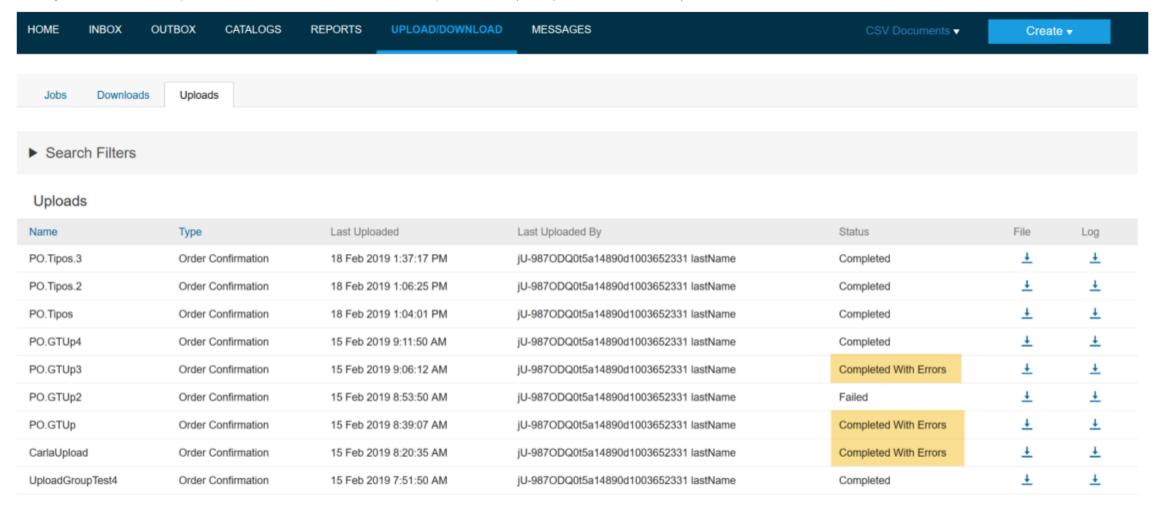

## **Feature at a Glance**

# Introducing: Enhancements to Excel order confirmation upload and download

Improved log: instead of having an error log, we now have a status log. For each confirmation, it indicates if the operation was successful or not

|    | A                                                                                   |                          |  |  |  |
|----|-------------------------------------------------------------------------------------|--------------------------|--|--|--|
| 1  | Results                                                                             |                          |  |  |  |
| 2  |                                                                                     |                          |  |  |  |
| 3  | Excel upload was completed with the following results                               |                          |  |  |  |
| 4  |                                                                                     |                          |  |  |  |
| 5  | The Order PO1 has been updated successfully with confirmation number OC1            | Successful confirmations |  |  |  |
| 6  | The Order PO3 has been updated successfully with confirmation number OC2            |                          |  |  |  |
| 7  |                                                                                     |                          |  |  |  |
| 8  | The Order PO2 has the following errors:                                             |                          |  |  |  |
|    | Mapping generates invalid cXML: cXML Post failed with ResponseCode: 400 and         | Failed confirmations     |  |  |  |
|    | for line item 1 falls outside the range (90.00 - 110.00) allowed by the buyer. Plea |                          |  |  |  |
| 9  | Error Reference Number: ANERR-3000000000000000004907219 for more deta               |                          |  |  |  |
| 10 |                                                                                     |                          |  |  |  |
| 11 | 11 There were errors found in the uploaded excel file. Please fix and re-upload.    |                          |  |  |  |
| 10 |                                                                                     |                          |  |  |  |

### **Feature at a Glance**

# Introducing: Enhancements to Excel order confirmation upload and download

When a supplier confirms an order by using the Excel template upload functionality, the system appends a timestamp to the **Item Delivery Date** and **Item Shipment Date** fields in the Ariba Network user interface. The timestamp value is 12:00:00 in 24-hour format with respect to the preferred time zone maintained in the supplier profile.

When supplier confirms an order using a different confirmation number, the system confirms the order using the existing confirmation number. The log indicates which was the confirmation number used.

#### Example:

1) Buyer sends PO1

2) Supplier confirms item 1 with confirmation number OC1 → Confirmation is successful

| OC# | PO# | ltem # | Type   | Quantity | Date         |
|-----|-----|--------|--------|----------|--------------|
| OC1 | PO1 | 1      | accept | 100      | June 2, 2019 |

Supplier attempts to confirm item 2 with confirmation number OC2

| OC # | PO# | Item # | Туре   | Quantity | Date         |
|------|-----|--------|--------|----------|--------------|
| OC2  | PO1 | 2      | accept | 100      | June 5, 2019 |

4) The confirmation doesn't fail and the log indicates that the order was confirmed with confirmation number OC1

1 Results
2
3 Excel upload was completed with the following results
4
5 The Order PO1 has been updated successfully with confirmation number OC1